## **How to Play Blu-ray on Wii-U and Wii**

Play Blu-ray movies is not natively supported by both Wii and Wii-U, but we can do it by converting the movie to AVI/MOV format.

Days ago we post a quide about how to [play DVD on Wii,](http://www.imelfin.com/how-to-play-dvd-movies-on-wii.html) many people have already managed to play their DVD movies on the Nintendo Wii with the help of the guide. However, we also received many feedbacks asking if it is also possible to play the Blu-ray movies on Wii or its successor Wii-U.

We know that there are two elements which decide if a blu-ray movie disc can be played: the hardware (blu-ray drive) and software (app to play blu-ray disc). Let's check these two factors of Wii and Wii-U at first.

Wii equips a DVD drive, the preset app "Photo Channel" can

play AVI/MOV video withMJPEG format.

Wii-U equips a modified Blu-ray drive, there is a "hidden function" to stream MP4video from computer to Wii-U..

## Play Blu-ray on Wii

The method to play Blu-ray on Wii is exactly same as play DVD on Wii, so please follow the [Play DVD on Wii by ripping the video off](http://www.imelfin.com/how-to-play-dvd-movies-on-wii.html%23m1) part in another post.

And pay attention to the converted file size. If the video is converted from Blu-ray disc, the file is always pretty large. But the Wii has a poor support for a video larger than 2 GB. Therefore, when you rip & convert a Blu-ray movie to AVI/MOV video, please lower down the quality to control the file size.

# Play Blu-ray movie on Wii-U

This is gonna be the part in details as it is totally different with playing DVD movies. With the Wii-U, we cannot save a video file in the SD Card then play it on the device, instead, we need to stream the video file to Wii-U and play it.

#### Install Blu-ray Ripper software

By reading the parapraphs above, we can have a clear goal: Rip the movie from Blu-ray disc and convert it to MP4 format. All these jobs can be handled with just one program: ImElfin Blu-ray Ripper. Click the buttons below you can get the latest installation build, both PC and Mac users can try it for free.

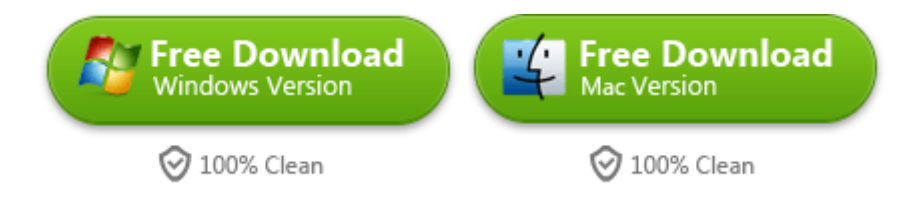

#### Rip the movie and convert to MP4

Insert a Blu-ray movie disc into your computer and launch the Blu-ray Ripper software, you will see all the chapters contained in the disc are displayed in the software. You can choose the chapters which you want to rip and convert.

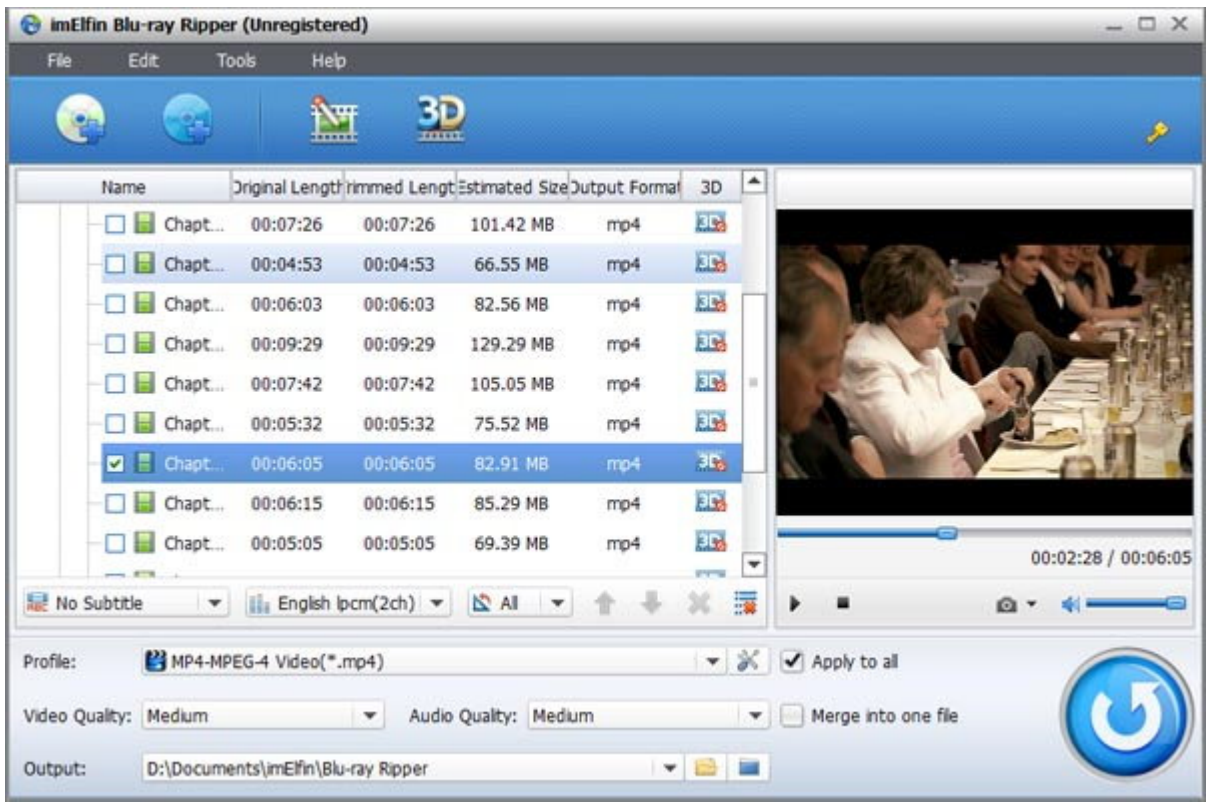

After the chapters are chosen, then set the output video format. Click the pop-out menu besides "Profile" and choose "MP4-MPEG-4 Video(\*.mp4)", which is the only accepted video format by Wii-U.

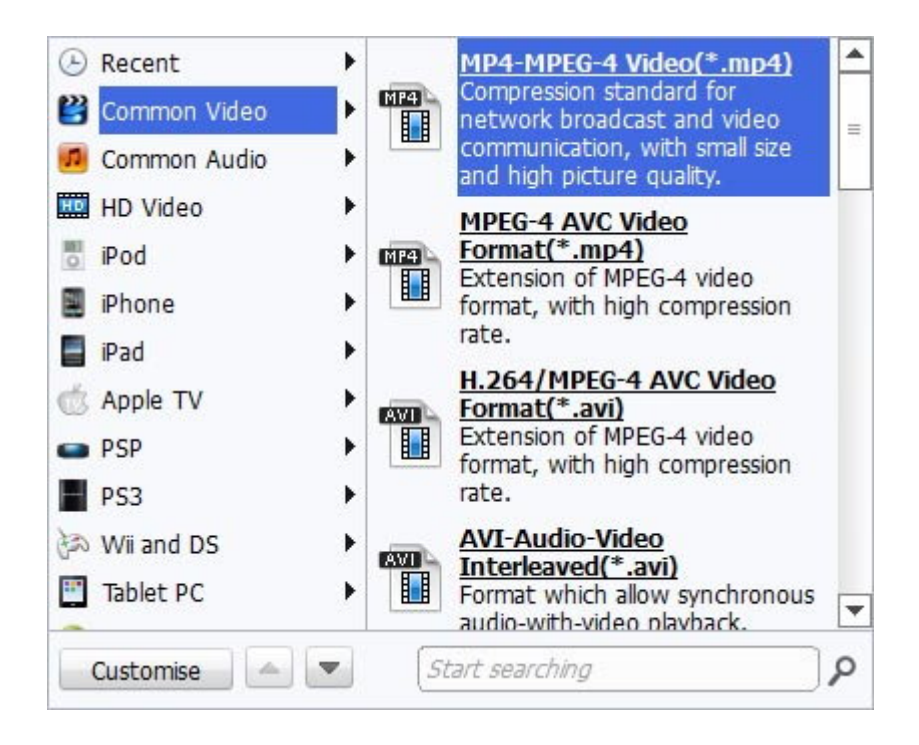

The last step is clicking the round blue button in the lower right corner to start the process, the software will rip and convert the video simultaneously.

### Stream the converted MP4 video from computer to Wii-U

This is the most important part and it would be a little geeky, some steps would be difficult to express with texts, so I searched a video for you.

The theory is not complex, you need to turn your computer to a local server, and use your Wii-U's web browser to stream the video from your computer. However, it still might be a challenge for people not that familiar with computer skills. Therefore, I searched some other guide posts about how to stream MP4 to Wii-U for you, hope these can be helpful.

[IGN forum discussion thread](http://www.ign.com/boards/threads/how-to-play-videos-on-your-wii-u-off-your-pc.452821474/)

Step-by-step texts quide post

This PDF is generated upon

[http://www.imelfin.com/how-to-play-blu-ray-on-wii-u-and-wii.html,](http://www.imelfin.com/how-to-play-blu-ray-on-wii-u-and-wii.html) the original author is [imElfin.](http://www.imelfin.com/)